1、搜索"合肥市社会保险网上办事大厅"(注:图中的红框这个,不要点错到第一 个)

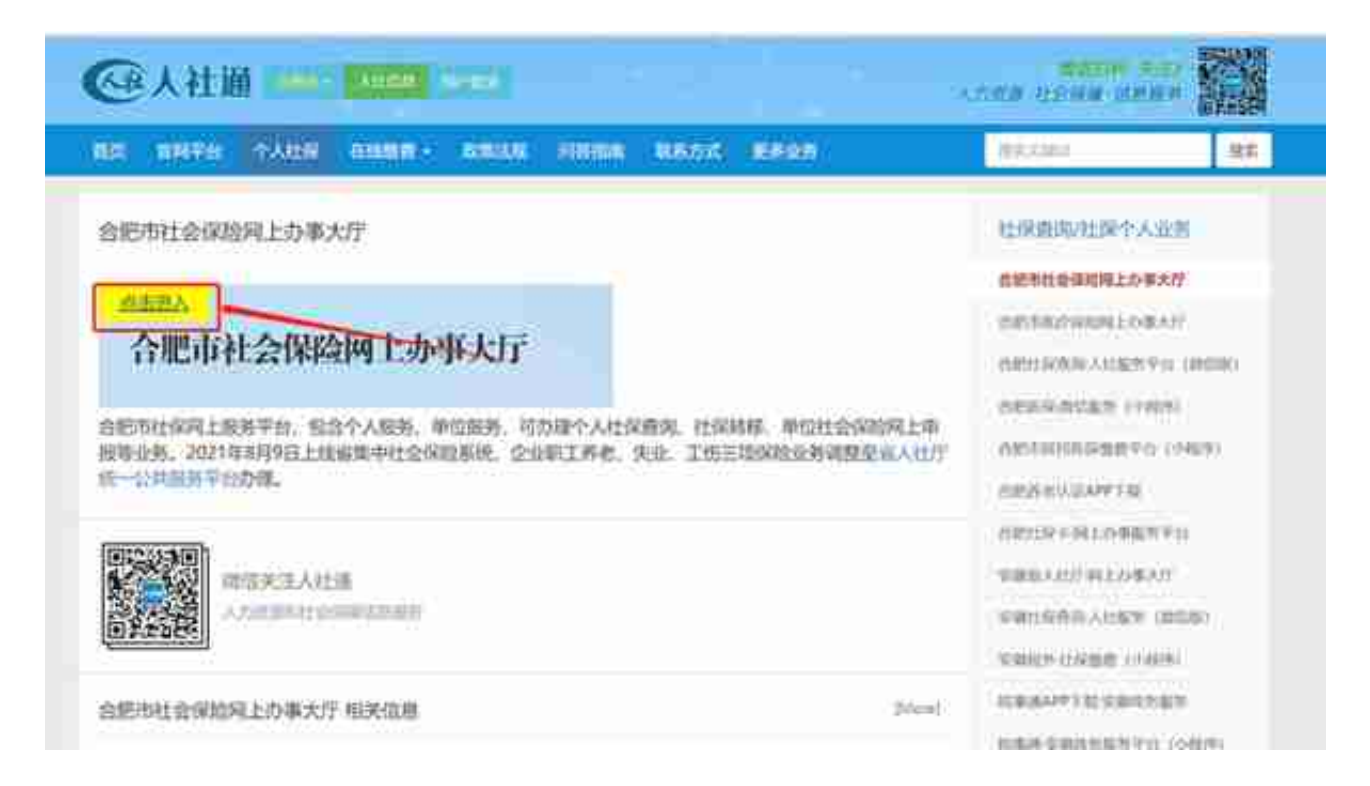

- 3、点击"个人网上办事"
	- 统一认证中心

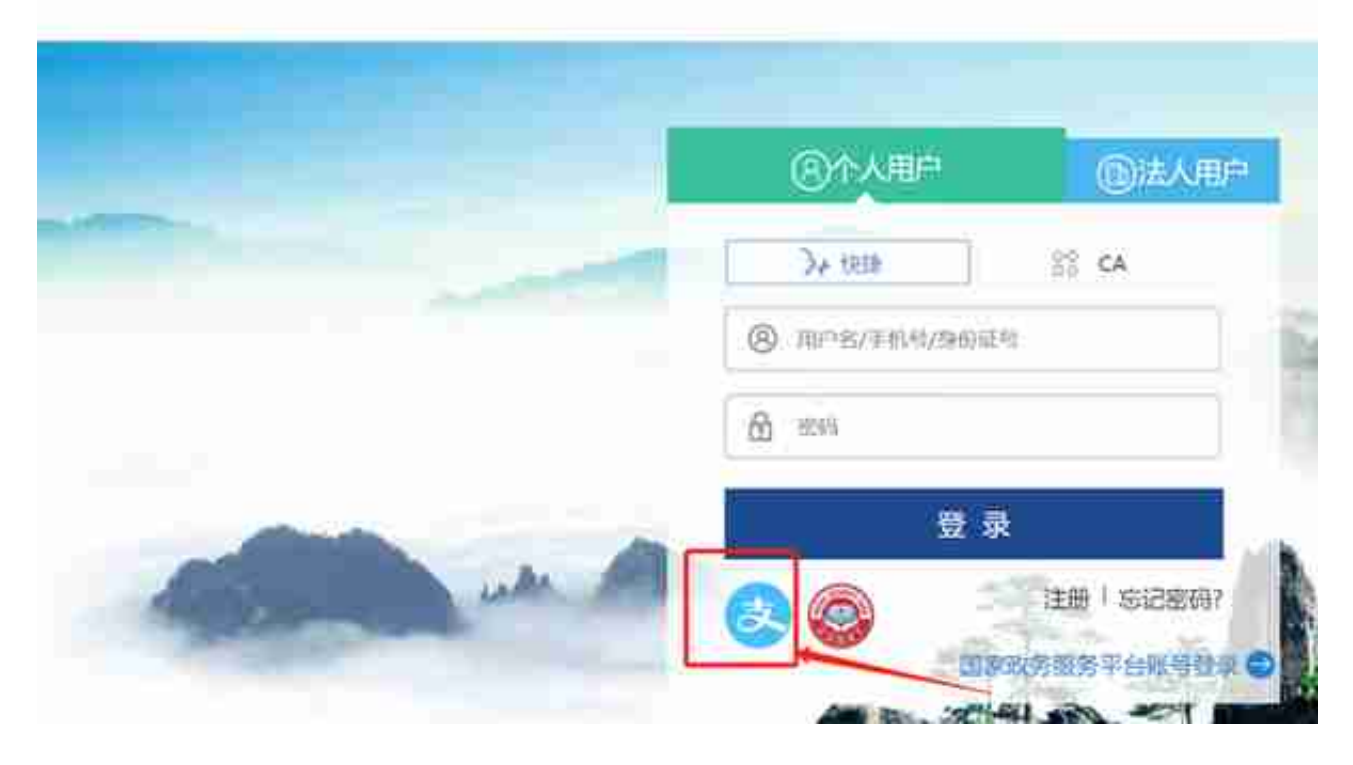

## 5、选择"证明打印" - "个人证明打印"

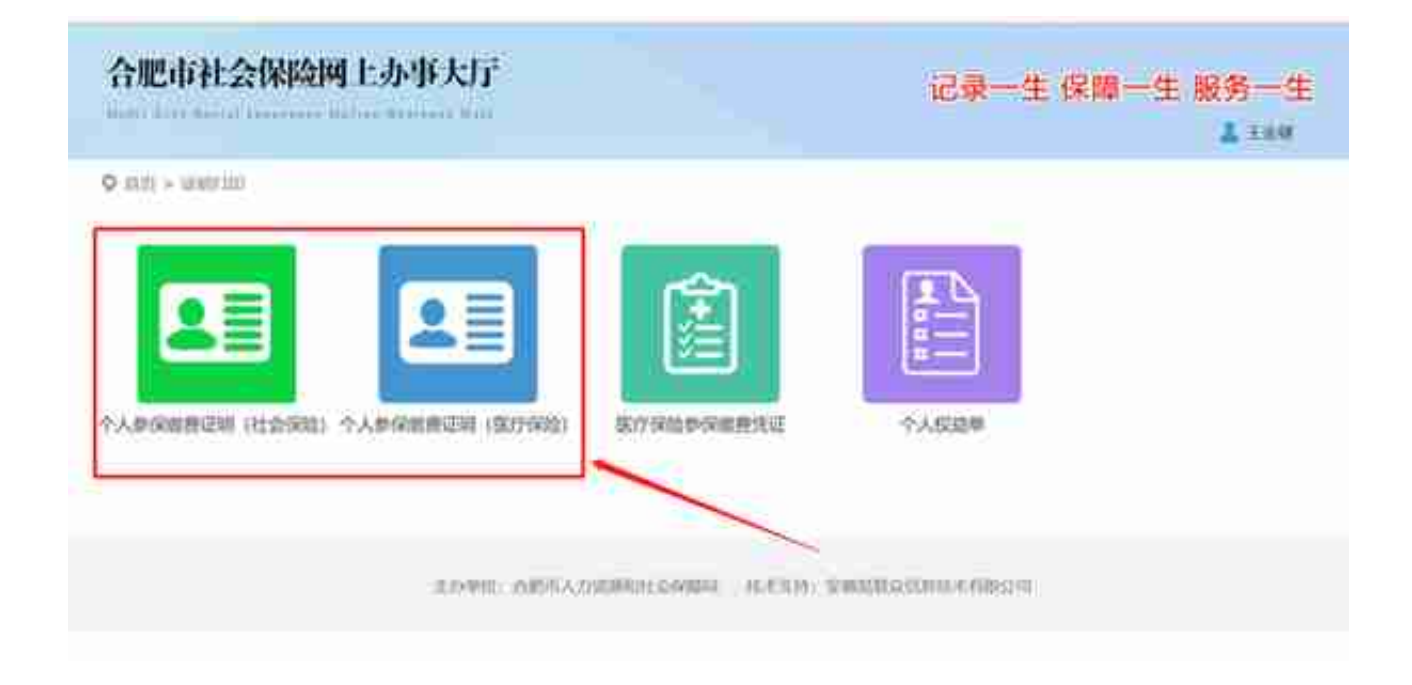

7、选择"开始时间"和"截止时间"

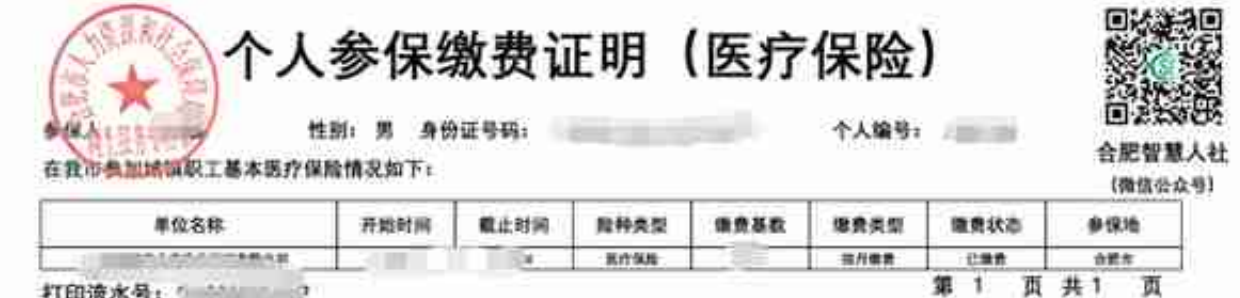

打印流水号: 2000

注: 1本证明由参保人员自助打印, 可作为参保人在我市参加城镇职工基本医疗保险的有效证明。 2.2020年1月1日起,社保年度调整为自然年度,每年缴费基数调整存在滞后,"基数调整"账目为缴费基数 调整后该月份的补收账目。

验证通告:本证明验证授权码为

需查验本证明有效性的单位或个人可登录rsj.hetei.gov.cn网站, 在网上办事的社保证明自助验证项内, 根据授权码进行自助验证。为确保您的信息安全。请妥善保管授权码。

合肥社会保险征缴中心

2022年05月06日